# Willkommen bei TeamFox — Jetzt wird's einfach!

Dank TeamFox bleiben Sie über alle organisatorischen Angelegenheiten im Rahmen des Vereins bzw. der Freizeitorganisation informiert. Auch bei eigenen Anliegen können Sie unkompliziert und direkt mit der Organisation in Kontakt treten.

Die Plattform können Sie auf Ihrem Handy/Tablet über die TeamFox-App oder auf Ihrem Computer über unsere WebApp verwenden.

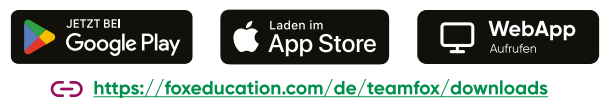

# E

ن ک **TeamFox** 

beim Anmelden? Hier geht's v

ODEF

 $\odot$ 

# Diese praktischen Funktionen erleichtern den Austausch:

Bei dringenden Meldungen wie Krankheitsfällen werden Sie mittels Notfallnachrichten per SMS informiert. So erhalten / <u>(</u> Sie die Information, selbst wenn Ihre App-Benachrichtigungen zu diesem Zeitpunkt inaktiv sein sollten.

Krankmeldungen bzw. Abwesenheiten sowie die dazugehörigen Bestätigungen werden einfach über TeamFox  $S^{\mathsf{c}}$ gemeldet, somit vermeiden Sie langwierige Anrufe und Warteschleifen.

Die Veranstaltungen und Termine Ihres Kindes werden Ihnen in einer Liste überschaubar dargestellt und können in Ihren persönlichen Kalender übertragen werden.

Sie erhalten Mitteilungen und Neuigkeiten direkt digital von der Organisation, sodass wichtige Informationen nicht auf Papierausdrucken oder im Abhol-Stress verloren gehen.

Sie reduzieren Ihren Kommunikationsaufwand, indem Sie wichtige Rückmeldungen mittels Umfrageantworten oder Lesebestätigungen bzw. einer digitalen Signatur geben können.

### Aktivieren Sie Ihr TeamFox-Konto

侍

- Sie erhalten von der Organisation einen persönlichen Einladungscode . Rufen Sie TeamFox als App oder WebApp auf und klicken Sie auf der Anmeldeseite auf "Konto erstellen".
- Nun geben Sie hier Ihren Einladungscode ein. (Beachten Sie, dass der Einladungscode nur aus Zahlen und kleingeschriebenen Buchstaben besteht)
- Wählen Sie E-Mail-Adresse und Passwort für Ihr Konto.
- Verwenden Sie neben einem sicheren Passwort auch eine E Mail-Adresse, die Sie sich merken und auf die Sie langfristig Zugriff haben. Den Zugang zu dieser E Mail-Adresse benötigen Sie, um bei Bedarf das Passwort zurücksetzen zu können. Aus diesem Grund ist eine Anmeldung mit Telefonnummer nicht möglich.

Pro Kind können mehrere Elternteile verbunden sein - teilen Sie den Code gerne mit anderen Erziehungsberechtigten.

### Nutzen Sie unsere FoxApps gerne für mehrere Geschwister parallel

Sie haben mehr als ein Kind, in dessen Verein oder Bildungseinrichtung über eine unserer FoxApps kommuniziert wird? (SchoolFox für Schulen, KidsFox für Kitas/Kindergärten, TeamFox für Freizeitorganisationen)

Natürlich können Sie mehrere Kinder im selben Konto hinzufügen. Melden Sie sich einfach wie gewohnt an (selbe E-Mail-Adresse und selbes Passwort) und geben Sie unter "Code einfügen" den erhaltenen Einladungscode ein.

### Und weiter geht's: mit KidsFox und SchoolFox

Wir Foxies möchten Familien den Alltag, sei es im Bildungs- oder im  $O<sub>II</sub>$  $\overline{\Delta+}$ Freizeitbereich, vereinfachen. Dafür haben wir neben TeamFox auch SchoolFox und KidsFox entwickelt - alle haben sie gemeinsam, Ihnen als sicheres Kommunikationstool zur Verfügung zu stehen. Sollte Ihr Kind von einer Einrichtung bzw. Organisation zu einer anderen wechseln, können Sie Ihr Konto einfach weiterführen. Sie müssen in der App lediglich den neuen Einladungscode, den Sie erhalten, hinzufügen.

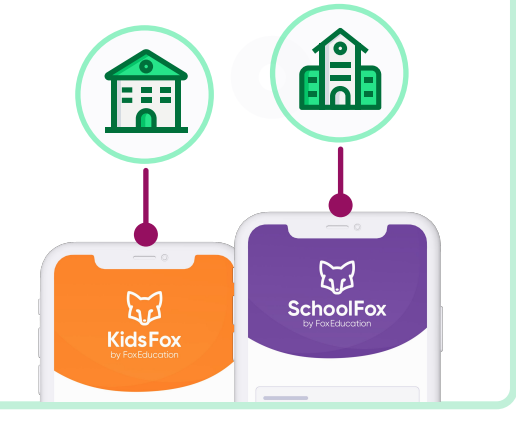

### Die Aufgaben wachsen mit den Kindern

Möchten Sie die Vorteil von TeamFox auch in der Schule bzw. in der Kita  $\Box$ genießen? Dann erzählen Sie den Pädagog:innen Ihres Kindes davon und verweisen Sie sie bei Fragen an [vertrieb@foxeducation.com](mailto:vertrieb@foxeducation.com).

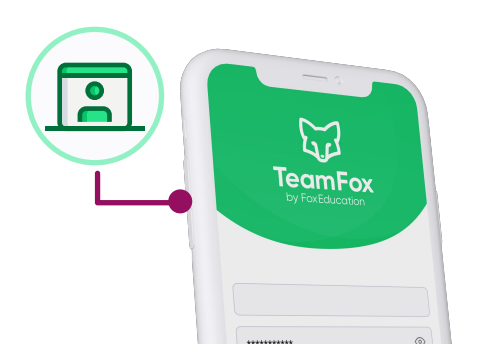

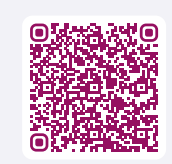

# Support Centre

Wir lassen Sie bei der weiteren Nutzung unserer Apps nicht alleine. Unsere Support-Foxies sind bei jeglichen Fragen mit Guidelines, Erklärvideos oder im persönlichen Kontakt für Sie da.

[foxeducation.com/de/foxeducation/support](https://foxeducation.com/de/foxeducation/support/)

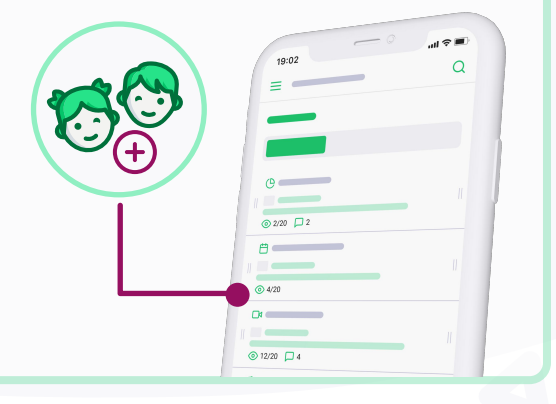